#### thomas LUCKA

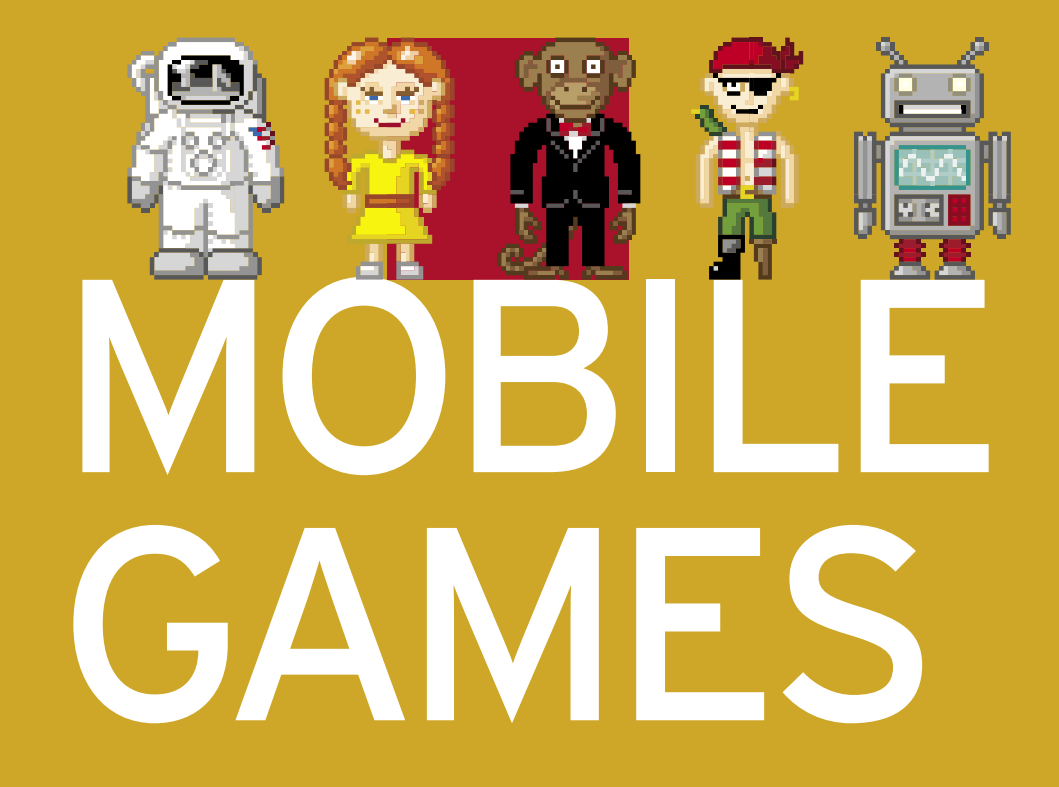

## **SPIELEPROGRAMMIERUNG** FÜR HANDYS MIT Java ME

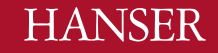

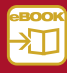

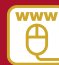

## **Inhalt**

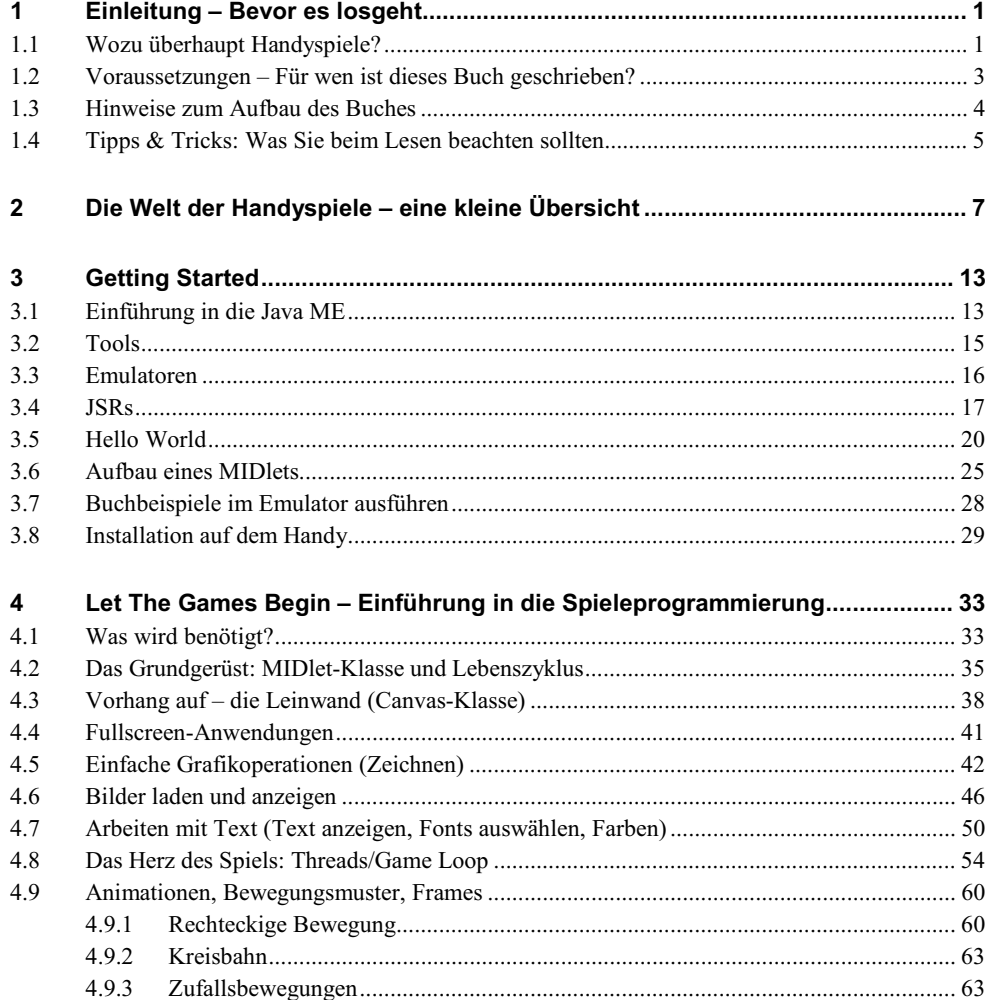

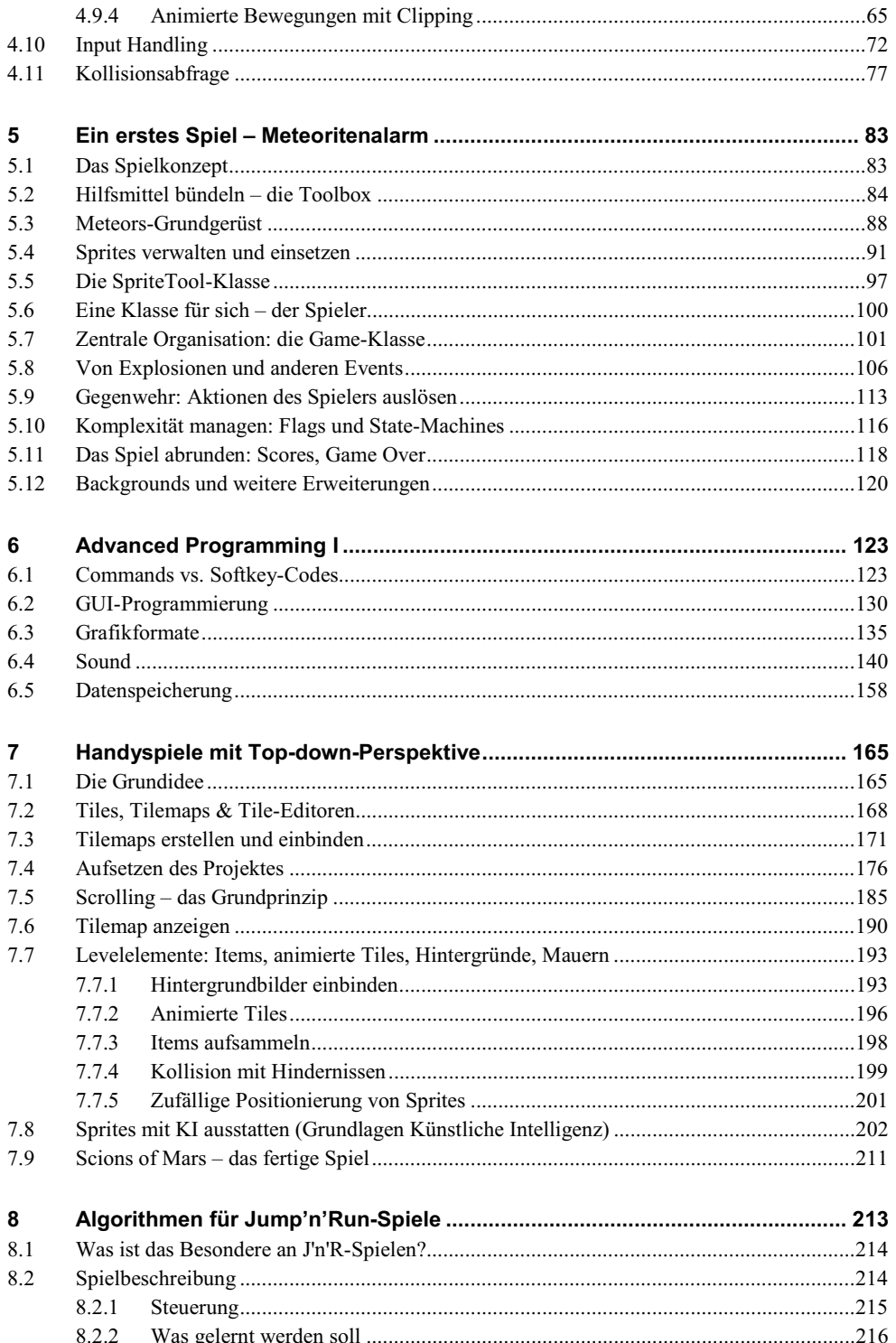

VIII

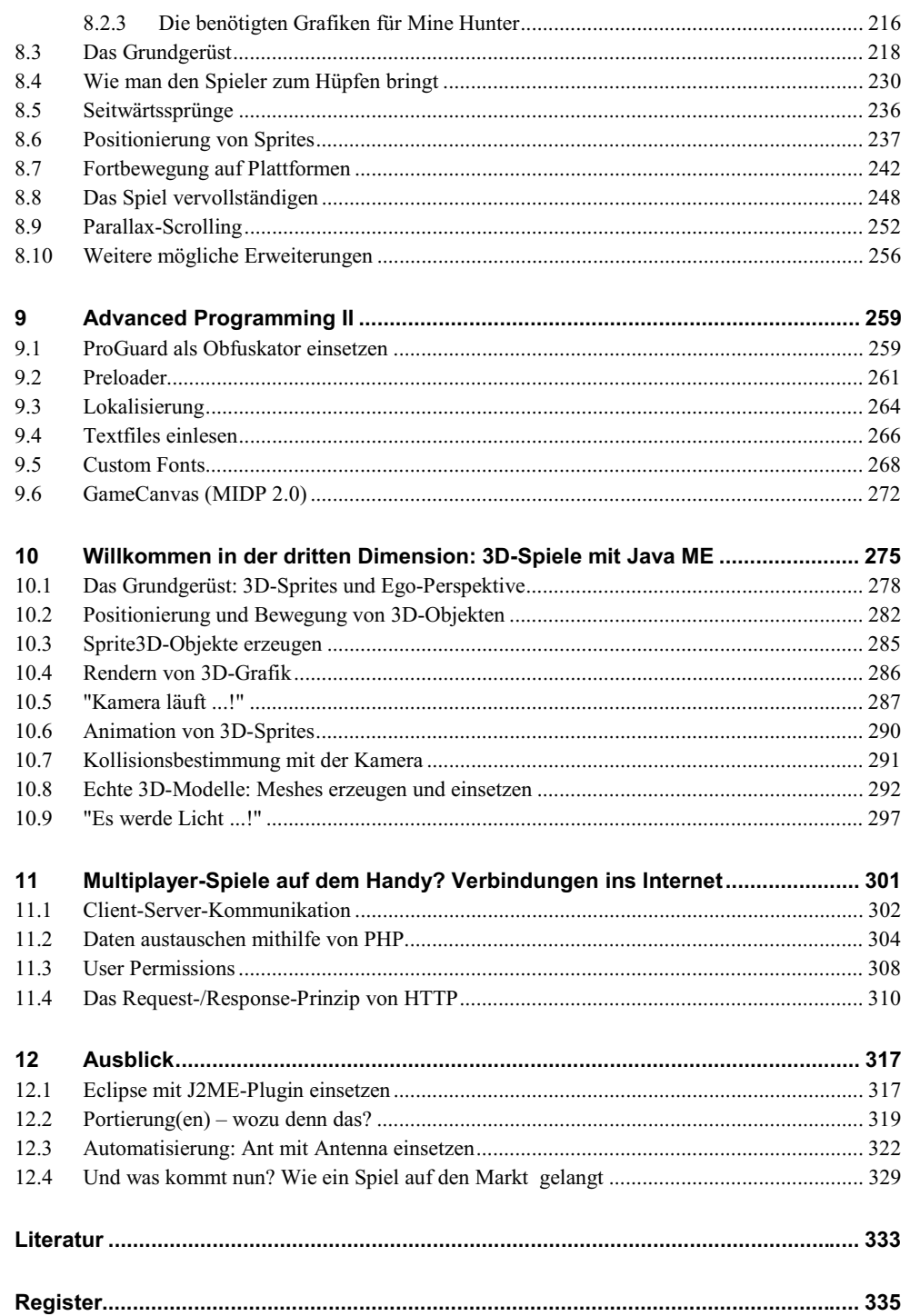

# **4**

## **4 Let The Games Begin - Einführung in die Spieleprogrammierung**

*After working my way through the alphabet soup of J2ME, CLDC, and MIDP, Ive found that writing for the platform is pretty easy.* John Carmack

#### **4.1 Was wird benötigt?**

Wenn Sie damit beginnen, eine neue Programmiersprache zu lernen, steht am Anfang der Umgang mit den benötigten Tools: Sie müssen lernen, wie man den Code aufsetzt, kompiliert und ausführen kann. Diese Schritte haben wir anhand eines einfachen Hello World-Beispieles für die Java ME bereits nachvollzogen.

Wie geht es nun weiter? Da sich dieses Buch an Einsteiger richtet, die zwar über grundlegende Java-Kenntnisse verfügen, ansonsten aber noch keine Erfahrungen in Bezug auf die Java ME und die Spieleprogrammierung mitbringen, werden wir in den folgenden Abschnitten mit möglichst einfach gehaltenen und in sich abgeschlossenen Beispielen beginnen. Schwerpunktmäßig steht dabei natürlich die Spieleentwicklung im Vordergrund. Da Spiele zu den komplexeren Anwendungen zählen, die u.a. Kenntnisse der Grafikverarbeitung, Datenspeicherung, Datenvernetzung, Benutzerschnittstellen und Soundverarbeitung beinhalten, decken diese Themen auch viele wichtige Aspekte anderer bzw. angrenzender Bereiche der mobilen Anwendungsentwicklung ab. Sie können die Kenntnisse, die in den nachfolgenden Kapiteln erworben werden sollen, daher nicht nur aber auch für Spiele einsetzen.

Um sich in neues Themengebiet einzuarbeiten, ist es hilfreich, sich erst einmal über die Fragen klar zu werden, die man an das jeweilige Thema hat. Unabhängig von der Wahl der Programmiersprache brennen Ihnen als angehender Spieleprogrammierer zu Beginn sehr wahrscheinlich die folgenden Fragen auf den Nägeln:

- Wie können Bilder geladen werden? Welche Grafikformate sind möglich?
- Wie können die Bilder auf dem Screen angezeigt werden?
- Wie kann Text auf dem Screen angezeigt und positioniert werden?
- Wie kann der Screen in regelmäßigen Abständen erneuert werden? Wie lässt sich zu diesem Zweck ein einfacher Thread realisieren?
- Welche Eingabemöglichkeiten gibt es, und wie können diese abgefragt werden?

Wenn Sie diese grundlegenden Fragen beantworten können, sind Sie schon ein ganzes Stück weiter und können im Prinzip mit der Verwirklichung der ersten eigenen Spiele anfangen. Die Antworten auf die Fragen hängen jedoch von der jeweiligen Programmiersprache ab. Wenn Sie bereits wissen, wie sich die angesprochenen Aufgabenstellungen mithilfe der Java SE realisieren lassen, so wird Ihnen der Einstieg in die Java ME nicht besonders schwerfallen. Viele Methoden und Konzepte wurden in leicht abgewandelter Form übernommen, da aber auch Neues hinzugekommen ist und bei der Programmierung mit der Java ME einige Besonderheiten zu beachten sind, werden wir ausführlich auf diese eingehen. Auch als Neuling, der bisher nur wenig mit der Java SE zu tun hatte, sollte Ihnen daher der Einstieg nicht allzu schwerfallen.

Um aufwendigere Spiele zu programmieren, benötigen Sie weitere Techniken und/oder Hilfsmittel. In der Regel handelt es sich dabei um Datenstrukturen und Algorithmen, die Ihnen helfen, bestimmte in der Spieleprogrammierung häufig wiederkehrende Aufgaben zu erledigen. Die Antworten auf die folgenden Fragen hängen weniger von einer bestimmten Programmiersprache ab, sondern lassen sich auch auf andere Sprachen, beispielsweise C/C++ oder Flash/ActionScript, übertragen:

- Wie kann festgestellt werden, ob zwei sich bewegende Körper miteinander kollidieren?
- Wie können Animationen und Bewegungsabläufe dargestellt werden?
- Auf welche Art und Weise lassen sich effizient häufig wiederkehrende Ereignisse auslösen, wie z.B. Explosionen oder Game Over-Sequenzen?
- Wie können Levelmaps platzsparend erzeugt werden?
- Welche Algorithmen kann man einsetzen, um diese Levelmaps mit wenig Aufwand zu scrollen?
- Wie lassen sich einfache GUIs erzeugen?
- Wie lassen sich Texte mit eigenen Schriftarten darstellen?

Da diese Fragen sehr häufig gestellt werden, finden Sie in den meisten Programmbibliotheken moderner Programmiersprachen viele vorgefertigte Methoden, welche die angesprochenen Probleme lösen können. Vorgefertigte Bibliotheken bieten oft den Vorteil, dass Teilprobleme mittels Hardwareunterstützung gelöst werden können. Dies ist bei einer rein softwareseitigen Lösung über geeignete Algorithmen nicht möglich. Seit MIDP 2.0 stellt die Java ME mit der integrierten Game API über das User Interface Package javax.microedition.lcdui.game Methoden u.a. zur Kollisionsbestimmung und zur Erstellung und Verwaltung von Levelmaps zur Verfügung. Da die API auf Hardwarebeschleunigung verzichtet und ihrerseits nur auf die Standardklassen von MIDP 1.0 zurückgreift, können Sie durch die Verwendung der API bestenfalls die JAR-Size verringern, nicht aber die Performance verbessern. Durch die Verwendung der Game API sind Sie zudem an das MIDP 2.0-Profil gebunden und können viele, vor allem ältere, MIDP 1.0- Handsets nicht mehr unterstützen. In der Praxis wird die Game API daher nur in Ausnahmefällen eingesetzt. Gerade bei der Programmierung für ressourcenschwache Geräte wie Mobiltelefone ist es außerdem hilfreich, sich genauer mit den Techniken auseinanderzusetzen, die hinter der Game API stehen. Neben der Beschreibung der wichtigsten Neuerungen, die das MIDP 2.0-Profil bietet, wird versucht, im weiteren Verlauf des Buches die oben aufgeworfenen Grundlagenprobleme möglichst flexibel und allgemeingültig zu lösen.

Abschließend gibt es noch eine dritte Gruppe von Fragen, die Aufgabenstellungen ansprechen, deren Lösungen Zugriffe auf die Hardware des Zielgerätes erfordern:

- **Sound:** Welche Soundformate können wie abgespielt werden?
- -**Datenspeicherung:** Wie können Daten dauerhaft gespeichert werden?
- - **Connectivity:** Welche Möglichkeiten der Vernetzung bestehen, und wie können diese genutzt werden?

Diese letzte Gruppe von Fragen ist mehr als ein Add-on zu verstehen. Sie können schließlich auch Spiele ohne Soundeffekte und Musik entwickeln, auch das Speichern von Spielständen ist nicht zwingend notwendig (vergeben Sie z.B. pro Level einen Code, den der User sich merken muss). Dennoch können Sie durch diese Add-ons den Spieleindruck des Users aufwerten, daher werden wir uns nachfolgend zu den Themen Sound und Datenspeicherung mehrere Beispiele in Form kurzer und wiederverwendbarer Bausteine ansehen. Dem Thema Connectivity werden wir im Hinblick auf Multiplayer-Spiele ein eigenes Kapitel widmen.

#### **4.2 Das Grundgerüst: MIDlet-Klasse und Lebenszyklus**

Also dann, gehen wir frisch ans Werk. Nach diesen Vorüberlegungen soll es endlich richtig losgehen.1 Zunächst greifen wir noch einmal unser Hello World-Beispiel aus dem vorigen Abschnitt auf. Den Quelltext zu diesem Beispiel finden Sie im SRC-Verzeichnis als separates WTK-Projekt mit dem Ordnernamen "MobileGames\_01\_HelloWorld". Sofern noch nicht geschehen, kopieren Sie dieses bitte in das apps-Verzeichnis des WTK, und starten Sie das Projekt über File -> Open Project.

Der Aufbau eines MIDlets ist nicht schwer zu verstehen: Das Hello World-Beispiel ist in zwei Klassen unterteilt, die erste Klasse, MyMIDlet, stellt die zentrale MIDlet-Klasse dar, die für jede Java ME-Anwendung gebraucht wird. Die zweite Klasse, ActionCanvas,

<sup>1</sup> Die Beispiele bzw. Bausteine dieses Kapitels richten sich primär an absolute Neueinsteiger und können daher von fortgeschrittenen Lesern übersprungen werden. Viele der gezeigten Bausteine werden in späteren Kapiteln aufgegriffen und erweitert.

stellt unsere Leinwand dar, sozusagen die Zeichenfläche, auf der wir unser Spiel zeichnen können. Neben der Leinwand (engl.: Canvas) gibt es noch eine weitere Möglichkeit, mittels vordefinierter Screen-Elemente Zugriff auf das Handydisplay zu bekommen. Wir werden diese sogenannten "High-Level" User-Interface-Klassen erst in einem späteren Kapitel kennenlernen, da diese für die Spieleentwicklung eine eher untergeordnete Rolle spielen.<sup>2</sup> In der MyMIDlet-Klasse werden über die Importanweisungen die benötigten Klassen bekannt gemacht:

import javax.microedition.midlet.MIDlet; import javax.microedition.lcdui.Display;

Falls Sie mehrere Klassen eines Packages benötigen, können Sie auch die Wildcard ".\*" einsetzen, also z.B. "import javax.microedition.lcdui.\*;". Auf die Performance oder die Speicherbelegung hat dies keinen Einfluss. Um auf den ersten Blick deutlich zu machen, welche Klassen benötigt werden, ist es sinnvoll, die Importanweisungen auszuschreiben. So ist erkennbar, dass die MyMIDlet-Klasse zwei weitere Klassen, MIDlet und Display, benötigt. Doch welchen Zweck erfüllen die beiden Klassen aus den Packages midlet und lcdui?

Zunächst einmal: Über die Display-Klasse des UI Packages können wir Zugriff auf den Handyscreen erhalten. Die genaue Bedeutung erschließt sich erst im Zusammenhang mit der ActionCanvas-Klasse, daher werden wir weiter unten ausführlicher auf die Display-Klasse zurückkommen. Die MIDlet-Klasse hingegen bildet sozusagen des Zentrum der Entwicklung mit der Java ME: Der Name "MIDlet" deutet es bereits an, MIDlets ähneln in ihrer Struktur den aus dem Internet bekannten Applets der Java-Sprache. Unser MIDlet trägt den Namen "MyMIDlet" und ist von der Elternklasse MIDlet abgeleitet, die drei abstrakte Methoden enthält – dies bedeutet, dass jede unserer eigenen MIDlet-Klassen ebenfalls über diese Methoden verfügen muss. Der Grund besteht darin, dass die zentrale Organisation des Lebenszyklus eines MIDlets von den Schnittstellenmethoden startApp(), pauseApp() und destroyApp() abhängt.

Die *externe* Steuerung des Lebenszyklus erfolgt dabei über das sogenannte Application Management System (AMS, dt.: Anwendungsmanagementsoftware). Dies ist ein umschreibender Name für den Teil des jeweiligen Betriebssystems des Mobiltelefons, der den Zugriff auf Java ME-Anwendungen regelt. Ein MIDlet kann sich in drei unterschiedlichen Zuständen (engl.: State) befinden: active, paused, destroyed. Das AMS steuert diese States (und die Übergänge von einem State zu einem anderen) folgendermaßen:

- **startApp():** Diese Methode wird vom AMS aufgerufen, wenn die Anwendung durch den User auf seinem Handy gestartet wird. Damit stellt diese Methode den zentralen

<sup>2</sup> Wenn Sie neu in der Programmiersprache Java sind, empfiehlt es sich, sich zunächst ein wenig mit den Grundlagen dieser Sprache vertraut zu machen. Einen leicht verständlichen Überblick finden Sie z.B. bei [Niemann], ausführlicher: [Louis]. Eine detailliertere Beschreibung der Bibliotheken der Java ME können Sie u.a. in den Büchern von [Breymann] oder [Schmatz] nachlesen.

Einstiegspunkt dar, vergleichbar zur main()-Methode in C/C++. Nach dem Aufruf dieser Methode befindet sich unser MIDlet im aktiven Zustand (engl.: active).

- **pauseApp():** Wird das AMS aufgrund von externen Events gezwungen, die Anwendung vorübergehend zu pausieren, z.B. durch einen eingehenden Telefonanruf, dann wird vor der "Zwangspause" die pauseApp()-Methode aufgerufen. Sinnvollerweise können Sie in dieser Methode also z.B. den aktuellen Spielstand speichern oder auch das Spiel komplett anhalten. Ist das externe Event beendet, ruft das AMS erneut die startApp()-Methode auf.
- **destroyApp(boolean unconditional):** Falls die Anwendung beendet wird, wird zuvor die Methode destroyApp() aufgerufen. Eine sinnvolle Verwendung besteht z.B. darin, in dieser Methode Ressourcen freizugeben, laufende Sounds zu stoppen oder Spielstände zu speichern. Übergeben wird der Methode die boolesche Variable unconditional, die uns mitteilt, ob dem Aufruf der Methode unbedingt (engl.: unconditional) Folge zu leisten ist. Wenn unconditional den Wert true besitzt, muss unsere Applikation also in den Destroyed-State wechseln, ob wir wollen oder nicht. Besitzt unconditional den Wert false, dann könnten wir eine MIDletStateChangeException auswerfen, um zu signalisieren, dass unser MIDlet noch nicht zerstört werden soll. Dies wird aber in der Praxis relativ selten vorkommen, sodass wir uns nicht weiter darum kümmern wollen. Stattdessen lassen wir zu, dass die Anwendung "brav" beendet wird.

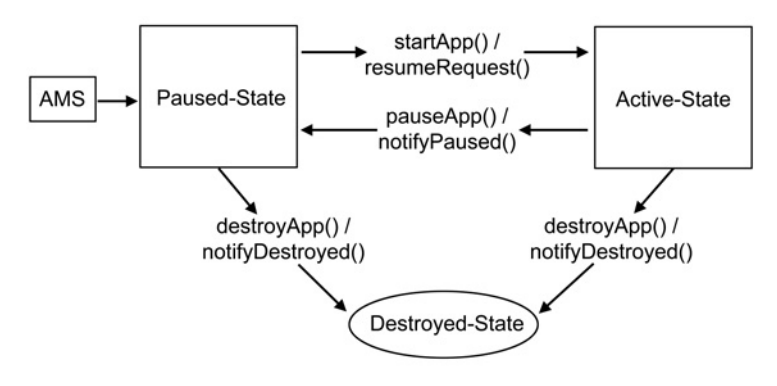

**Abbildung 4.1** MIDlet-Lebenszyklus

Kann man auch selbst den Wechsel eines States bewirken? Mittels resumeRequest(), notifyPaused() und notifyDestroyed() können Sie dem AMS mitteilen, in welchen Zustand Sie gerne wechseln möchten. Die Entscheidung, ob dies dann tatsächlich erfolgt, liegt immer in letzter Instanz beim AMS.

 **resumeRequest():** Rufen Sie diese Methode auf, wenn sich Ihr MIDlet im Paused-State befindet, und signalisieren Sie darüber dem AMS, dass Ihr MIDlet gerne in den aktiven Zustand (Active) wechseln möchte. Dies ist in der Praxis nur sinnvoll, wenn

## **Register**

#### **3**

3D-Spiele 275

#### **A**

Alpha Blending 46 AMS 14, 27, 36, 37 Android 4 Animation 56, 60, 197, 290 Ant 319, 322 Antenna 322 APN 303 Applet 36 ARGB 46, 137, 140

#### **B**

Beschleunigung 232 Bilder 46 Billboards 278, 292 Billing-Schnittstelle 330 Bit-Shifting 63, 140 Bluetooth 14, 19 Blur-Effekt 320 Bounding-Box 78, 166, 198, 199 BREW 4 Build-Prozess 319

### **C**

Chunk 66 CLDC 14, 18, 21 Clipping 65, 189 Commands 41, 124 Connected Limited Device Configuration siehe CLDC Custom Fonts 50, 268

#### **D**

Datenspeicherung 35, 158 Dekompilierung 259 Display 36, 38, 43, 165, 186, 319 Double Buffering 185 Drumcomputer 144

#### **E**

Eclipse 15, 317 EclipseME 317 Einheitsmatrix 282 Events 106

#### **F**

Flags 116 Flash Lite 4 Font 51 FPS 58 Frame 56, 65, 66, 68, 237 Fullscreen 41, 126

#### **G**

Game Actions 76 Game API 34, 35, 273 Game Loop 54 Gameboy Advance 7, 12, 332 Gateway 303 Gelegenheitsspieler 9 Generic Connection Framework 302 Geschwindigkeit 57 GET 307 GIF 135 GPRS 301 Grafikformate 135 Grafikkontext 55, 67 GUI 124, 130

#### **H**

Halbkreis 44 Head-up Display siehe HUD Heap 17, 19, 49, 54, 97, 137, 266, 320 Hello World 20, 22, 31 High-Level-API 124 High-Level-GUI 134 Hintergrund 193, 278 HTML 29, 30, 312 HTTP 302, 305, 311 HUD 50, 120, 189

#### **I**

Icon 26

#### **J**

JAD 24, 26, 159 Jamba 8 JAR 24, 137, 259, 320 Java Application Descriptor siehe JAD Java Archive siehe JAR Java Community Process siehe JCP

Java Specification Request siehe JSR Javadoc 17 JCP 17 JDK 15 J'n'R 213 JPEG 135 JSP 304 JSR 17, 18, 305, 320 Jump'n'Run siehe J'n'R

#### **K**

KI 202 Klingeltöne 140 Kollisionsabfrage 77, 205, 291 Kommunikation 301 Koordinatensystem 39, 186, 277 Kreis 44 Künstliche Intelligenz siehe KI KVM 14, 24

#### **L**

Lebenszyklus 27, 36 Leinwand 36, 38, 41, 123, 274 Levelmap siehe Tilemap Lokalisierung 264

#### **M**

M3G 15, 276, 295 Manifest 27 Mesh 292, 293 MIDI 142, 143, 146 MIDlet 21, 25, 35 MIDP 14, 21 MIME 29, 147, 153 MMAPI 140, 141, 144 MMORPG 302 Mobile Information Device Profile siehe MIDP Mobile Service Architecture 18 Mobile Service Architecture siehe MSA Mobilfunk 301 Modulo-Operator 64, 203 MP3 141, 143

MSA 18, 19 Multiplayer-Spiele 301 Multipurpose Internet Mail Extensions siehe MIME MySQL 304, 305

#### **N**

NetBeans 15, 317 Network-Monitor 315 Netzbetreiber 8, 11, 303, 330 Nintendo DS 7, 72, 275, 332

#### **O**

Obfuskator 259, 328 OTA 29 Outlines 54 Over the Air siehe OTA

#### **P**

Parallax-Scrolling 252 Performance 54, 319 Persistance 158 PHP 304, 307 PNG 46, 66, 135 Portierung 319 Positionierung 201, 237, 282 POST 307 Präprozessor 319, 322, 329 Preloader 48, 87, 90, 261 Publisher 10, 330

#### **R**

Raycasting 276 Record Management System siehe RMS Record Store 159 Remote Server 302 Request 302, 310 Response 302, 310 Revenue Share 330 RGB 43, 136, 285 Ringtones 141 RMS 158

#### **S**

Sampler 144 Screenauflösungen 42 Scrolling 165, 168, 185, 214 Sequencer 144 Servlet 304 Sidescroller 165 Signierung 162 Sinuskurve 63 SNAP 304 Social Gaming 302 Softkeys 41, 50, 74, 76, 123, 127 Softwaresynthese 145 Sony PSP 7, 72, 275, 332 Sound 35, 140 Sprite 86, 91, 278, 290 State-Machine 117 Sternenfeld 120 Steuerkreuz 72 Symbian 4, 275 Synthesizer 144 Systemschriftart 50

#### **T**

Tastaturabfrage 72, 73 Telekommunikation 7 Third-Person-Perspektive 275 Thread 48, 55, 58, 73, 261 Tile 168, 191, 196, 217 Tilemap 122, 170, 171, 190, 193, 198 Tileset 168 Toolbox 84, 87 Top-down-Perspektive 166, 216 Transformationsmatrize 282 Translation 189, 282 Transparenz 46

#### **Ü**

Übersicht Softkey-Codes 127

#### **U**

UMTS 301 Unicode 264 Unterhaltungsindustrie 7 URL-Kodierung 312 User Permission 163, 309

#### **V**

Vermarktung 329, 330 Vertriebsweg 8, 11 Viewport 165, 186, 253, 291 Virtual Machine 13 Vogelperspektive 214

#### **W**

WAP 29, 30, 330, 331 WAV 142 Wertschöpfungskette 10 Wireless Toolkit siehe WTK WTK 15, 16, 20, 28, 40

#### **X**

XML 30, 322

#### **Z**

Zeichenoperationen 43 Zufallszahlen 63, 64, 85